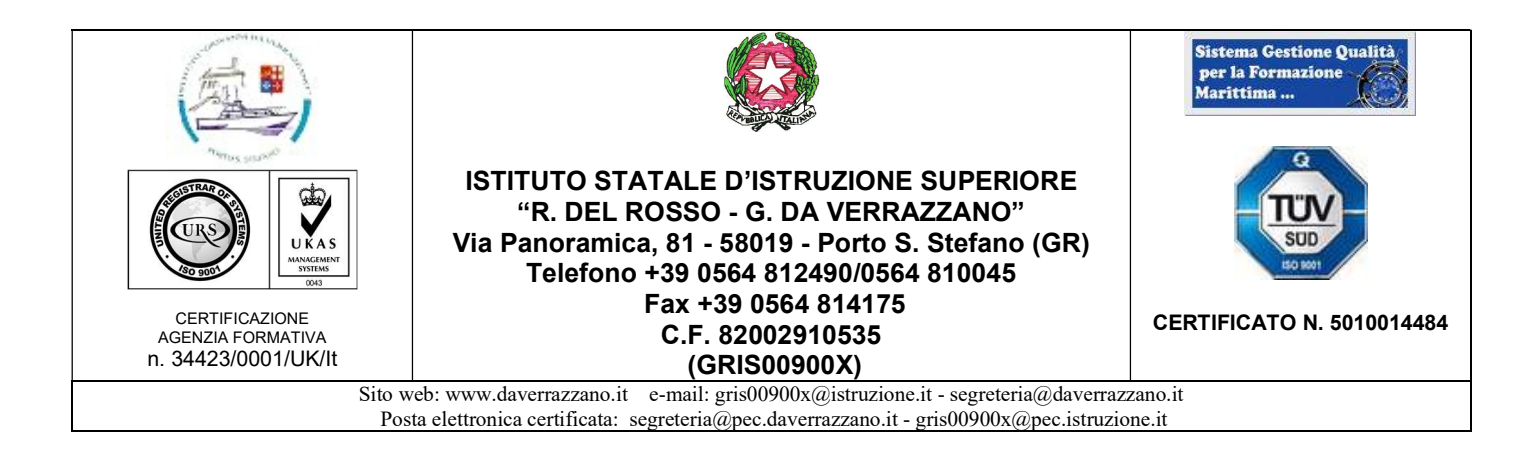

Prot. 3720 /H7

Ufficio presidenza

Porto Santo Stefano, 28/05/2021

All'albo

A tutti i docenti dell' ISIS " R. Del Rosso – G. Da Verrazzano"

E p.c.

Al personale A.T.A.

Oggetto: Modalità inserimento dati scrutinio – relazioni finali – programmi – bonus premiale

In ordine all'oggetto, si comunica che l' introduzione dei dati per lo scrutinio si attua semplicemente accedendo al registro elettronico .

Sul menù a tendina in alto comparirà il plesso ( o i plessi dove l'insegnante presta servizio). Scelto il plesso ( per chi ne ha più di uno), bisogna individuare la classe e la materia, lasciando ovviamente per il periodo, il secondo quadrimestre .

Per l'inserimento dati, la parte che interessa è quella relativa ai voti finali e scrutini. Per accedere occorre cliccare sull'icona a sinistra della voce "Voti proposti" .

Comparirà un registro sotto forma di tabella con i nomi degli allievi. Nella tabella si possono inserire direttamente e automaticamente le medie dei risultati conseguiti e le assenze cliccando

sull'icona sopra la voce "assenze" della tabella (scelta consigliata) o manualmente. Ricordando che il voto finale è unico , questo può essere inserito con due decimali. In sede di scrutinio ci sarà poi una funzione che lo trasformerà in voto intero o comunque tale voto potrà essere eventualmente modificato dal consiglio stesso. Va inoltre inserito il giudizio della disciplina cliccando sull'apposita icona e riempita la scheda carenze

Cliccando poi sullo strumento "componi" si potrà scegliere il giudizio appropriato o comunque si potrà scrivere un giudizio personalizzato possibilmente stringato . A tale riguardo si chiarisce che il giudizio è semplicemente la motivazione con la quale viene assegnato il voto di profitto.

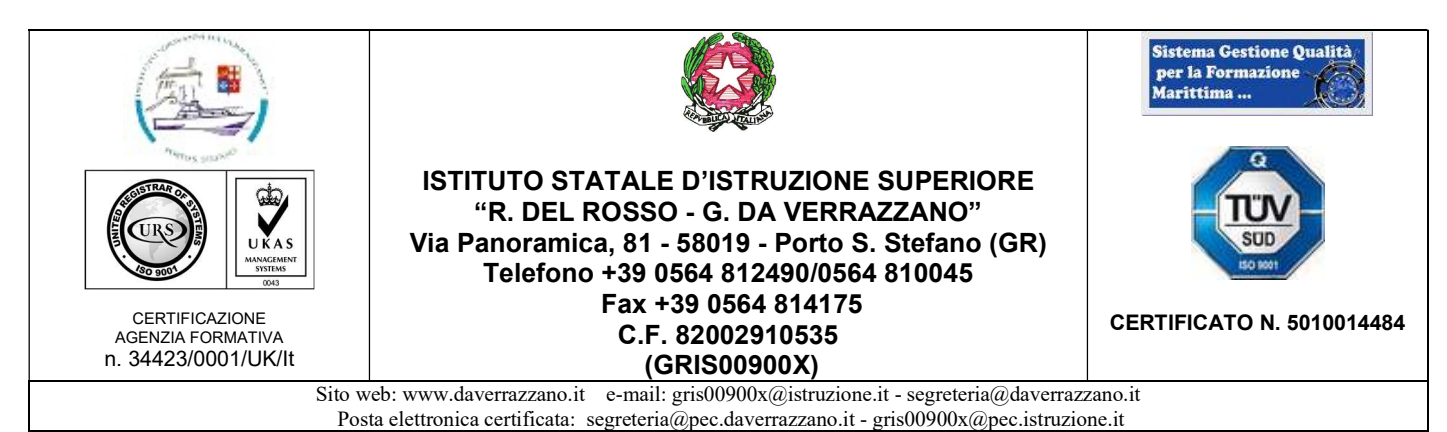

Nelle materie dove sono previste compresenze con docenti tecnico-pratici o con il docente di conversazione che non ha valutazione autonoma , il voto va stabilito di comune accordo ed inserito nel sistema dal docente titolare

La proposta del comportamento deve essere fatta dal coordinatore secondo la griglia approvata dal collegio dei docenti . Si sottolinea che la griglia ed il giudizio sulla condotta sono due strumenti differenti. La griglia serve per assegnare il voto ed il giudizio giustifica tale voto. Per gli allievi diversamente abili e per gli allievi con DSA occorre, nel giudizio, far riferimento al P.E.I. o P.D.P.

Per la religione /materie alternative , poiché i voti vengono proposti in decimi, vanno inseriti manualmente nella colonna voti i seguenti giudizi:  $SC =$ Scarso  $S =$  Sufficiente  $MI =$  Molto  $MM =$  Moltissimo

## Nella colonna annotazioni si possono inserire dei dati che verranno valutati in sede di scrutinio

 Una volta inseriti i dati bisogna cliccare sul icona dischetto per salvare i dati e per trasmetterli al server web

I dati potranno essere inseriti a partire dal giorno 05-06-2021 da tutti i docenti, fermo restando i vincoli indicati nella tabella sottostante

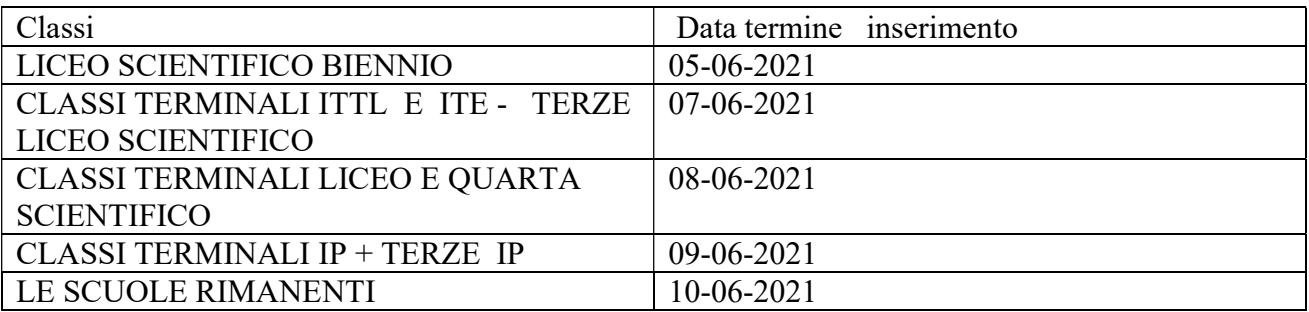

## COMPITI COORDINATORI:

I coordinatori potranno

- 1) Visualizzare i voti di tutti i colleghi
- 2) Modificare i dati dei voti proposti
- 3) Accedere allo scrutinio tramite l'apposita icona
- 4) Accedere alla modalità recupero carenze tramite l'apposita icona
- 5) Accedere a recupero carenze tramite l'apposita icona

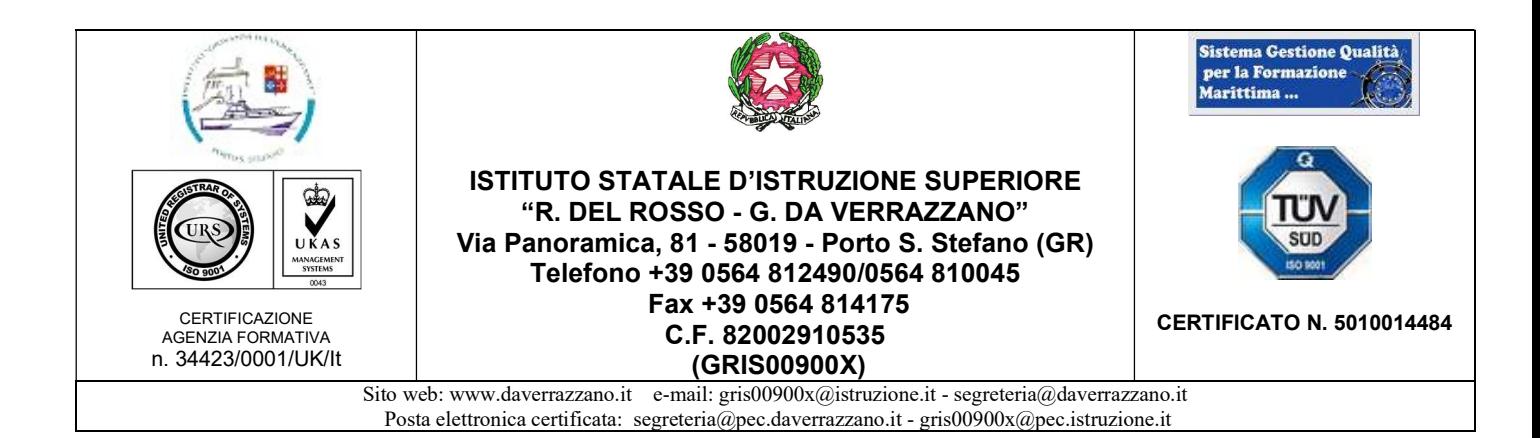

Per quanto riguarda il punto 1) La visualizzazione ha lo scopo di trovare eventuali anomalie che vanno segnalate al docente/i interessato/i ed eventualmente il dirigente scolastico Per riguarda il punto 2) la funzione va utilizzata sentiti comunque i docenti interessati se se sono presenti evidenti anomalie

Per quanto riguarda il punto 3) una volta che il coordinatore ha avuto accesso allo scrutinio, deve

copiare i voti proposti sui definitivi tramite l'icona  $\frac{\sqrt{553}}{200}$  solo se è sicuro dei voti proposti in quanto l'operazione non si può ripetere ( occorre in questo caso l'intervento del dirigente scolastico) . In ogni caso i voti si possono modificare cliccando sulla scheda alunno . Una volta avuto accesso alla scheda alunno si potranno modificare i voti negli spazi bianchi , proporre le modalità di recupero ( anche se per questa funzione è opportuno sentire i colleghi interessati) , proporre il voto di comportamento e relativo giudizio che può essere realizzato automaticamente col solito strumento "componi"

e proporre il giudizio globale anche con lo strumento "componi" Un giudizio globale può essere strutturato indicando la frequenza, partecipazione, impegno e rendimento ed eventualmente le capacità . Per esempio : L'allievo Tal dei Tali ha buone capacità ed ha frequentato regolarmente partecipando attivamente al dialogo educativo . L'impegno è stato discreto ed il profitto conseguito è buono. Oppure L'allievo Tal dei Tali ha frequentato in maniera sporadica e non sempre ha partecipato al dialogo educativo. L'impegno è stato discontinuo ed il profitto risulta complessivamente appena sufficiente

I punti 3) e 4 potranno essere gestiti in sede di scrutinio ma per velocizzare le operazioni è necessario che il coordinatore inserisca i dati come suggerito.

Le relazioni finali andranno redatte per ciascuna classe e consegnate entro il 13/06/2021 secondo il modello allegato che è lo stesso utilizzato per il documento finale delle classi terminali.

Le proposte dei progetti, che saranno eventualmente attuati nell'anno scolastico, 2021-2022 vanno presentate sempre entro il giorno 30 /06/2021 secondo i modelli allegati di cui uno è specificamente dedicato ai viaggi d'istruzione.

Le time card e le eventuali relazioni previste dall'affidamento di attività e progetti vanno consegnate tramite Email a segreteria@daverrazzano.it sia dal personale interno che esterno entro il giorno 13-06-2021.

Le relazioni e programmi per garantire un miglior servizio all'utenza, vanno consegnate in formato elettronico e secondo le modalità seguenti:

Le relazioni devono avere il seguente nome di file: Rel materia istituto classe 20 21.

Per esempio un file relativo ad una relazione della classe quarta A di Italiano , istituto tecnico trasporti e logistica andrà salvato nel seguente modo: Rel\_Italiano\_ITTL\_4A\_20\_21 . I nomi degli istituti si devono abbreviare nel modo seguente : Istituto tecnico trasporti e logistica: ITTL; Istituto tecnico economico: ITE; Istituto professionale alberghiero : IP; Liceo Linguistico: LL; Liceo Classico: LC ; Liceo scientifico : LS

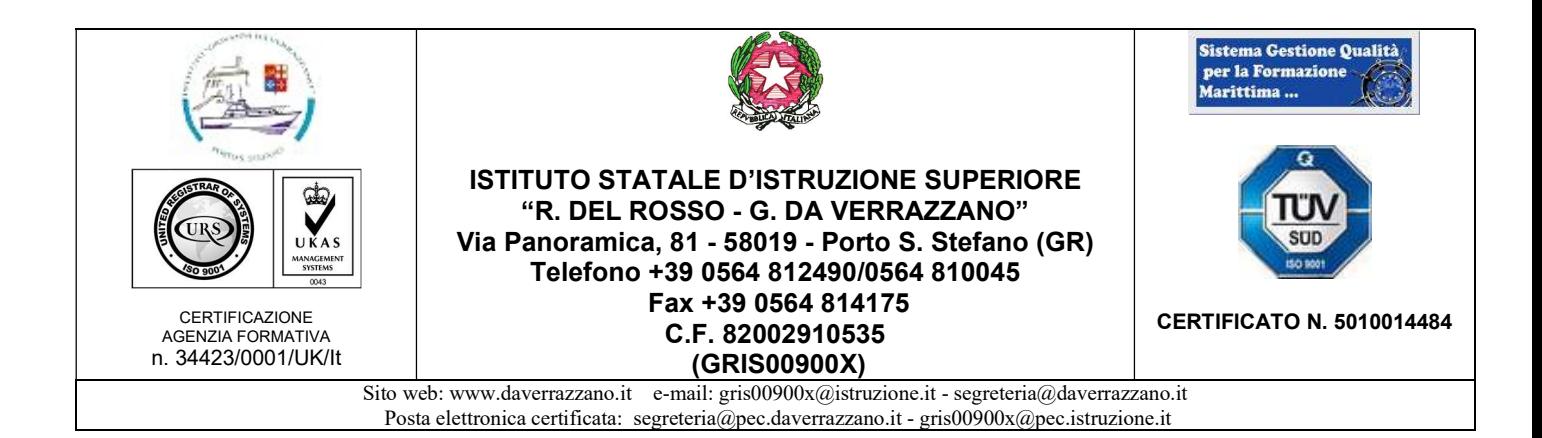

I programmi vanno assolutamente distinti dalle relazioni e quindi vanno inseriti in file a parte dando il seguente nome : Prog\_materia\_istituto\_classe\_20\_21.

Per esempio il file relativo al programma di cucina della classe terza dell'istituto enogastronomico andrà salvato nel seguente modo: Prog\_cucina\_IP\_3B\_20\_21.

I docenti tecnico-pratici in compresenza e quelli di conversazione dovranno presentare relazioni finali e programmi distinti da quelli dei docenti curricolari e coerentemente alle relazioni iniziali presentate

Le relazioni e programmi dei docenti curricolari vanno inviate al seguente indirizzo di posta elettronica: segreteria@daverrazzano.it mentre le proposte dei progetti vanno inviate al seguente indirizzo di posta elettronica: preside@daverrazzano.it

Alla data odierna non ci sono specificazioni da parte del Ministero dell'Istruzione relative al bonus premiale docenti . Detto Ministero avrebbe dovuto chiedere un parere urgente al Ministero della Funzione Pubblica.

Sarà emanata una apposita circolare per la convocazione del comitato di valutazione docenti.

Distinti saluti Questo documento verrà inserito nella voce "comunicazioni" del sito www.daverrazzano.it

> Il Dirigente Scolastico (Prof. Enzo Sbrolli)

Documento firmato da: **SBROLLI ENZO** 28.05.2021 10:08:28 UTC

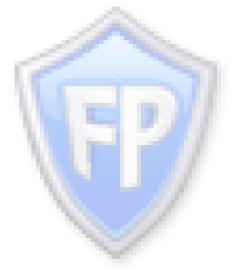